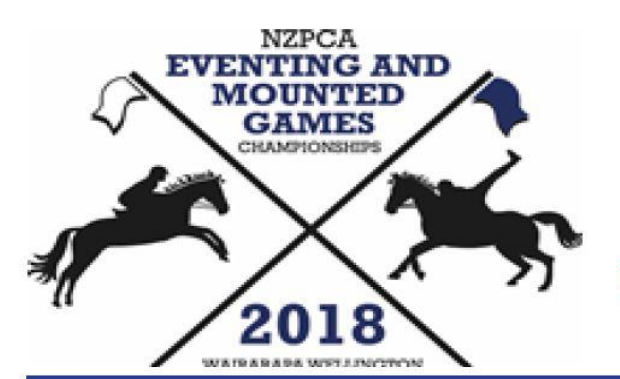

# 2018 EVENTING & **MOUNTED GAMES CHAMPIONSHIPS WAIRARAPA 17-21 APRIL 2018**

Any enquiries to Champs Secretary, Anna Cardno email: anna.cardno@xtra.co.nz phone: 027 205 2422

## **Wairarapa Wellington Area, NZPCA**

Newsletter 02 March 15, 2018

**Entries for the championships and nonchampionships are now open on…**

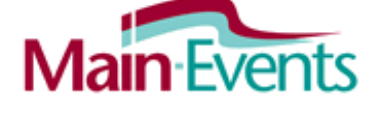

Many of you have been in touch and your enquiries are very welcome. If you have questions or concerns and cannot find the answers you need on the website, contact Anna Cardno (details above).

## **Some key information in this newsletter:**

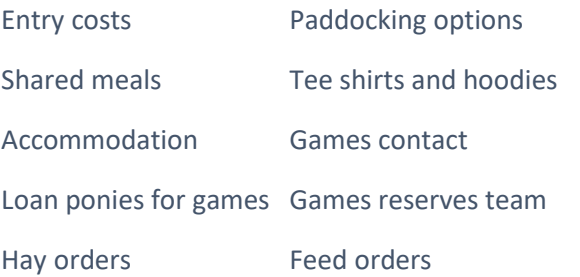

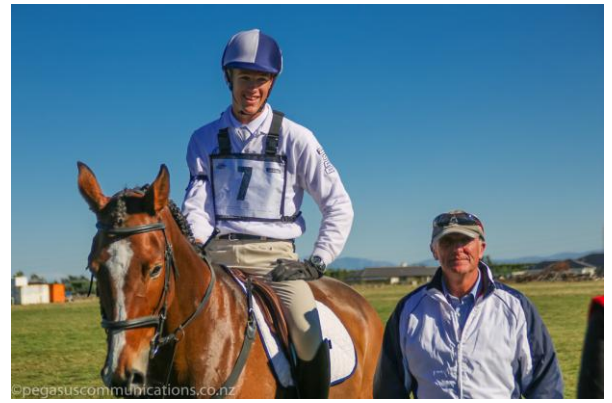

*Photo credit: Jane Thompson, Pegasus Communications*

#### **Paddocking options offsite**

Yarding for horses on site at Solway is as per costs schedule, however those that are travelling long distances or bringing ponies for either games or eventing that require paddocks outside of their days of competition can register with the Secretary for billet paddocks nearby. Paddocks are limited and will be between \$0 - \$8 per night per horse. All are self service (you feed, cover and muck out).

## **Championship costs:**

\$125.50 per rider or \$759 per team of 6, plus:

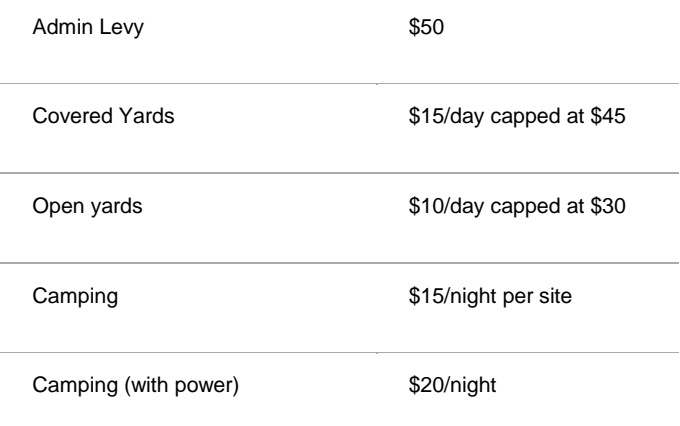

## **Non Championship costs:**

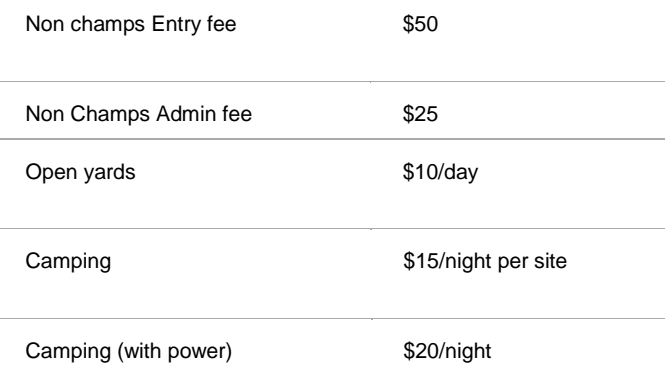

## **Shared meals**

On Wednesday 18 April we encourage all games teams to join with the eventers for a skits & pizza night at Solway in celebration of the games conclusion, and in formal introduction for the eventers. The traditional skits night is a lot of fun. On Friday 20 April all teams are asked to join for a formal dinner on site at Solway. Costs for both meals will be advised closer to the event, but are being kept to a minimum. Both nights BYO drinks. On Saturday 21 April PGG Wrightsons will be putting on a BBQ lunch, free for competitors.

### **Mounted Games**

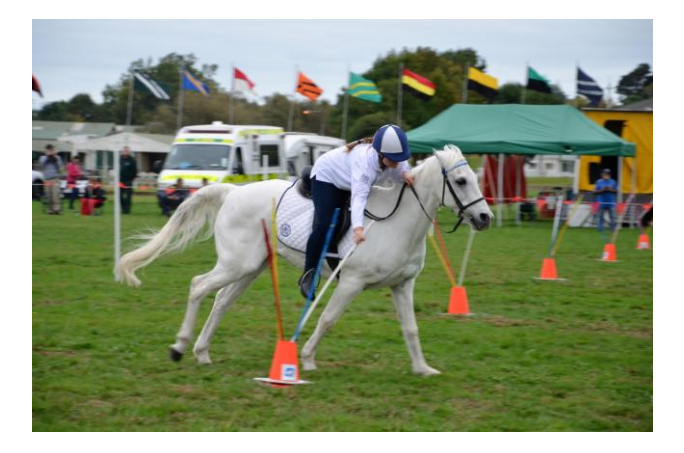

Entries for Mounted Games will be managed directly though the completion of a form, which will be provided on the Champs website: [www.nzpcachamps.co.nz](http://www.nzpcachamps.co.nz/)

Please note, the champs website is NOT MOBILE FRIENDLY – we will be rectifying that but in the meantime, please access it from a computer.

#### **Loan Ponies**

People wishing to 'order' loan ponies for games must contact Games Coordinator, Olivia Hollywood, as soon as possible.

#### **Reserves team**

A reserves team will be compiled of any individual games riders. Please contact Olivia.

## **Olivia Hollywood, Games Coordinator 027 843 1993 [Olivia.hollywood@hotmail.com](mailto:Olivia.hollywood@hotmail.com)**

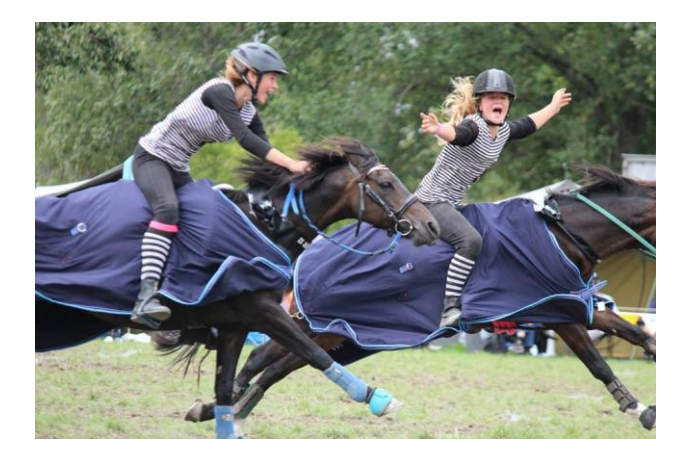

## **Polo shirts & hoodies**

Prices for shirts and hoodies are included on the online entry. Size information and order forms are yet to come and will be provided to teams ordering when making their entry.

Shirt and hoodie samples will be available at the event for anyone wishing to order during the event for posting after the championships.

#### **Hay orders from Woodlea Farm**

\$10 meadow \$13.50 lucerne \$20 baleage

#### **To order, email Matt McLennan**

woodleacontracting@hotmail.com

#### **Feed orders from PGG Wrightson**

A feed order form will be included on the Champs Website.

Orders are direct with PGG Wrightson.

Email to: [angela.parkinson@pggwrightson.co.nz](mailto:angela.parkinson@pggwrightson.co.nz)

Orders must be lodged by Monday 2 April and paid for by 13 April. Deliveries  $17^{\text{th}}$   $18^{\text{th}}$  or  $19^{\text{th}}$  April.

#### **Accommodation**

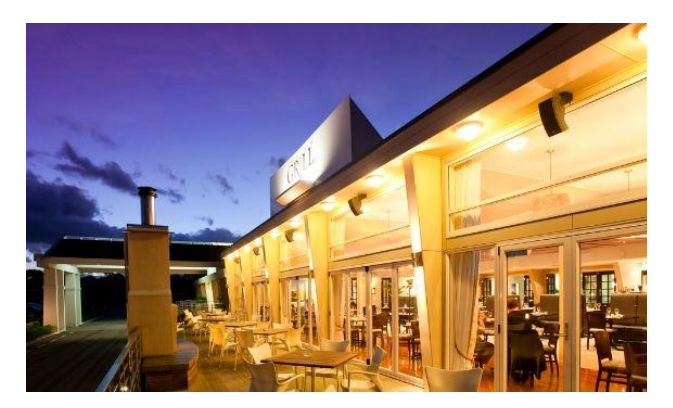

Teams are very welcome to stay on site at Solway and we expect most will do so. Some teams and/or their supporters may wish to book into hotels or motels close by the Solway venue.

We recommend the Copthorne Hotel & Resort Solway Park ph 06 370 500

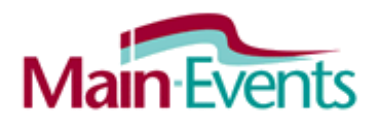

## Tips for entering online on Main Events

One person responsible can enter a whole team as one online entry to make payment easier. The person doesn't need to be the Team Manager as you will be asked to specify the Team Manager with their contact details as part of the online process anyway.

From the online entry page Select Competitors, click on the BLUE button to the right to ADD A NEW HORSE/PONY or a NEW RIDER if they don't appear in your drop list. Work through one combination at a time. If entering 2 or more horses, when prompted to go on to the FEES, choose instead to CONFIRM THIS ENTRY AND ADD ANOTHER. Once you have done all the team, then click on the green button to go to Fees. You will be asked to enter information for each horse/pony and rider that is the equivalent of filling in a paper based form. This information includes the following items - please ensure you have the details on hand for each combination before you start your online entry:

- Horse or Pony
- Team Name ( or individual)
- Owners
- Short Profile (2 lines on horse see SAMPLE PROFILE uploaded under documents)
- City/Town
- School attending in 2018
- Certificate level attained
- Rider level MT or DC or A1
- Rider Start Order in Team
- Rider Profile (2 lines on rider see SAMPLE PROFILE uploaded under documents)

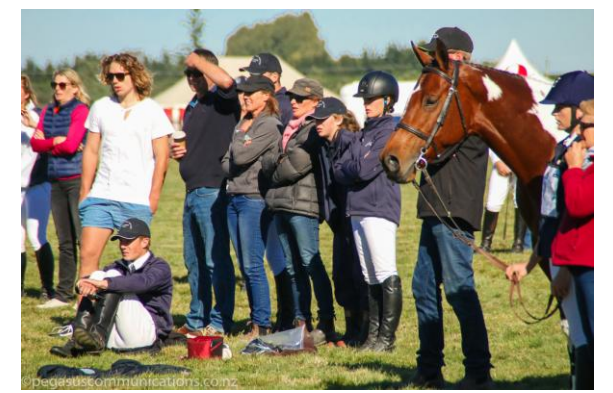

*Photo credit: Jane Thompson, Pegasus Communications Photo credit: Jane Thompson, Pegasus Communications*

Any item marked with a gold asterisk to the left is REQUIRED and can't be left blank.

If rider is competing as an INDIVIDUAL then enter INDIVIDUAL in the team name.

If rider is NOT at school, then enter NOT AT SCHOOL for the School name.

## **You'll know your entry has gone through when ...**

Make sure at the end you tick the box that you are 18 or older and agree to terms and conditions. You will then see a big FINISHED at the top of the form.

You will be emailed a link to view your online entry (check spam if not there in 5 minutes).

You can also go to MY MAIN-EVENTS profile area under the login, click on the ONLINE ENTRY tab and then on the small blue magnifying glass button to the left of the event name to view the online entry as entered.

You will see your competitors listed under the COMPETITORS tab; and see them in the class lists from the CLASSES tab.

Remember ... in Main-Events.com by default, all class lists display in Horse/Pony name order.

You can sort any column of information to find a rider/horse etc by clicking on the blue column heading in the class lists area.

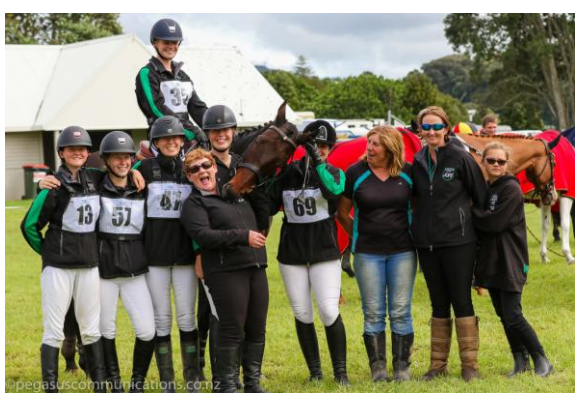